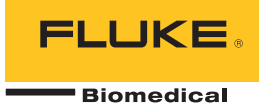

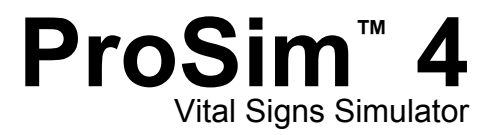

**Manual de funcionamiento básico**

PN 3931478 January 2011, Rev. 2, 9/11 (Spanish) © 2011 Fluke Corporation. All rights reserved. Printed in USA. Specifications are subject to change without notice. All product names are trademarks of their respective companies.

# *Garantía y servicio técnico para el producto*

Fluke Biomedical garantiza que este instrumento no tendrá defectos en los materiales ni en la mano de obra durante un año a partir de la fecha de adquisición. Durante el período de garantía, repararemos o reemplazaremos sin cargo, a elección de Fluke Biomedical, el producto defectuoso, siempre y cuando se devuelva el producto con el porte pagado a Fluke Biomedical. Esta garantía únicamente cubre al comprador original y no es transferible. Esta garantía no se aplica si el producto se ha dañado de forma accidental o por el mal uso, o como resultado de mantenimiento o modificación por parte de personal ajeno a un centro de servicio de Fluke Biomedical. NO SE EXTIENDE NINGUNA OTRA GARANTÍA, EXPRESA O IMPLÍCITA, TAL COMO DE IDONEIDAD PARA UN PROPÓSITO DETERMINADO. FLUKE NO SE RESPONSABILIZA DE PÉRDIDAS NI DAÑOS ESPECIALES, INDIRECTOS, IMPREVISTOS O CONTINGENTES, INCLUIDA LA PÉRDIDA D E DATOS, QUE SURJAN POR CUALQUIER TIPO DE CAUSA O TEORÍA.

Esta garantía cubre únicamente los productos serializados y sus elementos accesorios que porten una etiqueta clara con el número de serie. La recalibración de instrumentos no está cubierta por la garantía.

Esta garantía le otorga derechos legales específicos y es posible que también tenga otros derechos que varían en diferentes jurisdicciones. Dado que algunas jurisdicciones no permiten la exclusión o limitación de una garantía implícita, ni de daños imprevistos o contingentes, las limitaciones de esta garantía pueden no ser de aplicación a todos los compradores. Si alguna cláusula de esta garantía es conceptuada inválida o inaplicable por un tribunal u otro ente responsable de tomar decisiones, de jurisdicción competente, tal concepto no afectará la validez o aplicabilidad de cualquier otra cláusula.

# *Avisos*

#### Todos los derechos reservados

© Copyright 2011, Fluke Biomedical. Ninguna parte de esta publicación puede reproducirse, transmitirse, transcribirse, almacenarse en un sistema de recuperación o traducirse a ningún idioma sin el consentimiento por escrito de Fluke Biomedical.

### Descargo de copyright

Fluke Biomedical acepta otorgar un descargo limitado de copyright que le permite al usuario reproducir manuales y demás materiales impresos para uso en programas de formación de servicio técnico y otras publicaciones técnicas. Si desea hacer otras reproducciones o distribuciones, envíe su solicitud por escrito a Fluke Biomedical.

### Desembalaje e inspección

Siga las prácticas estándar de recepción en el momento de recibir el instrumento. Revise la caja de envío para determinar si ha sufrido daños. En caso de encontrar daños, no continúe desembalando el instrumento. Notifique a la empresa de transportes y solicite la presencia de un agente mientras se desembala el instrumento. No hay instrucciones especiales de desembalaje, pero tenga cuidado de no dañar el instrumento al desembalarlo. Inspeccione el instrumento en busca de daños físicos, tales como piezas flexionadas o rotas, mellas o rayas.

#### Soporte técnico

Para recibir soporte de la aplicación o respuestas a preguntas técnicas, envíe un mensaje electrónico a techservices@flukebiomedical.com o llame al 1-800-648-7952 o al 1-425-446-6945.

#### Reclamaciones

Nuestro método habitual de envío es por medio de una empresa de transportes normal, franco a bordo en origen. En el momento de la entrega, en caso de encontrar daños físicos, retenga todo el material de embalaje en sus condiciones originales y póngase de contacto inmediatamente con la empresa de transportes para presentar una reclamación. Si el instrumento se entrega en buen estado físico pero no funciona de acuerdo con las especificaciones, o si existen otros problemas no causados por daños durante el envío, póngase en contacto con Fluke Biomedical o con su representante de ventas local.

### Términos y condiciones estándar

#### Reembolsos y créditos

Tenga en cuenta que sólo los productos seriados y sus accesorios (es decir, productos y artículos que tengan una etiqueta con un número de serie único) son aceptables para un reembolso parcial y/o crédito. Las piezas y accesorios sin número de serie (por ejemplo, cables, estuches de transporte, módulos auxiliares, etc.) no son aceptables para su devolución o reembolso. Sólo los productos devueltos dentro de los 90 días de la fecha original de compra son aceptables para recibir un reembolso/crédito. Para recibir un reembolso o crédito parcial del precio de compra de un producto en el caso de un producto seriado, el producto no debe haber sido dañado por el cliente ni por la empresa de transportes elegida por el cliente para devolver el producto, y el producto debe ser devuelto completo (es decir, con todos los manuales, cables, accesorios, etc.), en un estado "como nuevo" y en condiciones de reventa. Los productos no devueltos dentro de los 90 días de su adquisición, o aquellos productos que no se encuentren en un estado "como nuevo" y en condiciones de reventa, no son aceptables para una devolución con crédito, y serán devueltos al cliente. Deberá seguirse el procedimiento de devolución (consulte más abajo) para garantizar el reembolso/crédito oportunos.

#### Cargos por reposición de existencias

Los productos devueltos dentro de los 30 días de la compra original estarán sujetos a un cargo mínimo por reposición de existencias del 15 %. Los productos devueltos después de los 30 días de la compra original, pero antes de los 90 días, estarán sujetos a un cargo mínimo por reposición de existencias del 20 %. Se aplicarán a todas las devoluciones cargos adicionales por daños y/o piezas y accesorios que falten.

#### Procedimiento de devolución

Todos los artículos que se devuelvan (incluidos aquellos en período de garantía) deben enviarse con el porte pagado por anticipado a nuestra fábrica. Cuando devuelva un instrumento a Fluke Biomedical, recomendamos utilizar United Parcel Service (UPS), Federal Express (FedEx) o correo aéreo de paquetes postales. También recomendamos asegurar el envío por su coste real de reemplazo. Fluke Biomedical no será responsable de los envíos perdidos ni por los instrumentos recibidos en mal estado debido a un embalaje o manipulación incorrectos.

Utilice la caja y el material de embalaje originales para el envío. Si no están disponibles, recomendamos la siguiente guía para volver a embalar el producto:

- Utilice una caja reforzada (de doble pared) y de suficiente resistencia para el peso que se está enviando.
- Utilice papel pesado o cartón para proteger todas las superficies del instrumento. Utilice un material no abrasivo alrededor de todas las piezas que sobresalgan
- Utilice al menos 10 cm de material amortiguador aprobado por la industria, insertado firmemente alrededor del instrumento.

#### **Devoluciones para reembolso/crédito parcial:**

Todo producto devuelto para reembolso/crédito debe estar acompañado por un número de autorización de material devuelto (RMA), el cual puede obtenerse de nuestro grupo de entrada de pedidos llamando al 1-800-648-7952 o al 1-425-446-6945.

#### **Reparación y calibración:**

Para localizar el centro de servicio técnico más cercano, visite www.flukebiomedical.com/service o

 $En FF$  $UL$ : Laboratorio de calibración de Cleveland Tel: 1-800-850-4606 Correo electrónico: globalcal@flukebiomedical.com

 Laboratorio de calibración de Everett Tel: 1-888-99 FLUKE (1-888-993-5853) Correo electrónico: service.status@fluke.com

En Europa, Oriente Medio y África: Laboratorio de calibración de Eindhoven Tel: +31-402-675300 Correo electrónico: ServiceDesk@fluke.com

En Asia: Laboratorio de calibración de Everett Tel: +425-446-6945 Correo electrónico: service.international@fluke.com

### Certificación

Este instrumento se probó e inspeccionó rigurosamente, y se encontró que cumplía con las especificaciones de fabricación de Fluke Biomedical en el momento de su envío desde la fábrica. Las mediciones de calibración proceden del Instituto Nacional de Normas y Tecnología de los Estados Unidos (National Institute of Standards and Technology, NIST). Los dispositivos para los cuales no existen normas de calibración del NIST se miden frente a normas de rendimiento internas utilizando procedimientos de prueba aceptados.

### **ADVERTENCIA**

Las modificaciones no autorizadas realizadas por el usuario, o la aplicación fuera las especificaciones publicadas, pueden resultar en peligros de descarga eléctrica u operación incorrecta. Fluke Biomedical no será responsable por lesiones sostenidas debido a modificaciones no autorizadas del equipo.

#### Restricciones y responsabilidades

La información contenida en este documento está sujeta a cambios y no representa un compromiso por parte de Fluke Biomedical. Los cambios hechos a la información de este documento serán incorporados en ediciones nuevas de la publicación. Fluke Biomedical no asume responsabilidad alguna por el uso o la fiabilidad de software o equipo no suministrado por Fluke Biomedical o por sus distribuidores afiliados.

#### Lugar de fabricación

El ProSim™ 4 Vital Signs Simulator se fabrica en Fluke Biomedical, 6920 Seaway Blvd., Everett, WA, EE.UU.

# Tabla de materias

### **Título**

### Página

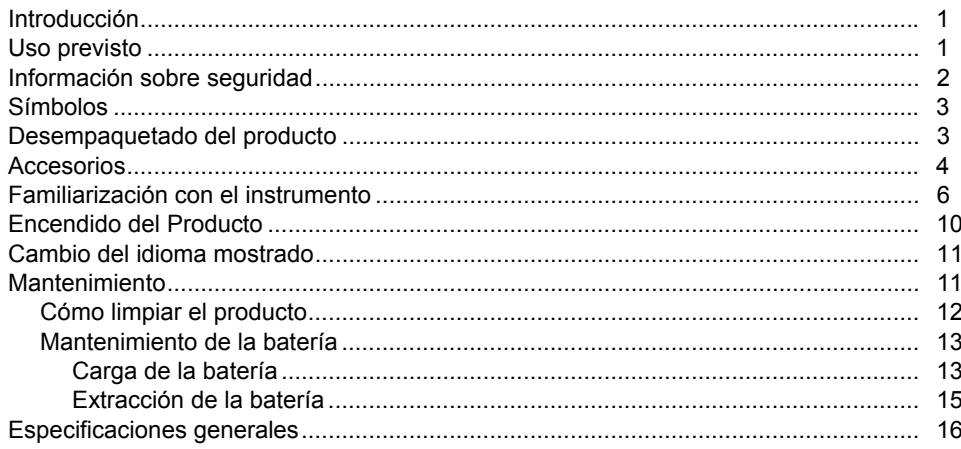

### ProSim™ 4 Manual de funcionamiento básico

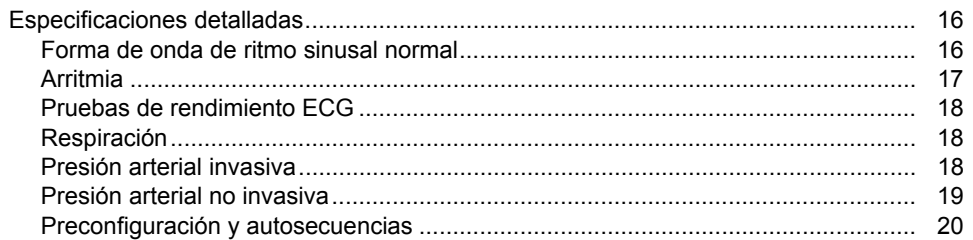

# Lista de tablas

### **Tabla**

### **Título**

# Página

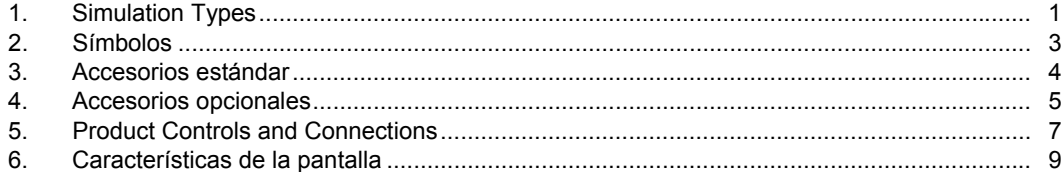

# Lista de figuras

# Figura

### **Título**

### Página

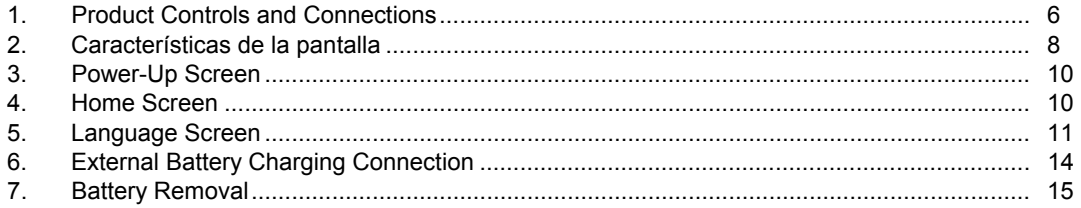

### <span id="page-12-0"></span>*Introducción*

El simulador de signos vitales ProSim™ 4 (el Producto) es un comprobador funcional portátil del monitor de signos vitales.

El Producto simula:

- Funciones ECG
- Respiración
- Presión arterial invasiva y no invasiva

Si el término simulación se utiliza en conexión con ECG, respiración, IBP o NIBP, el tipo de simulación mostrado en la tabla 1 se utiliza en este Producto.

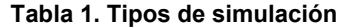

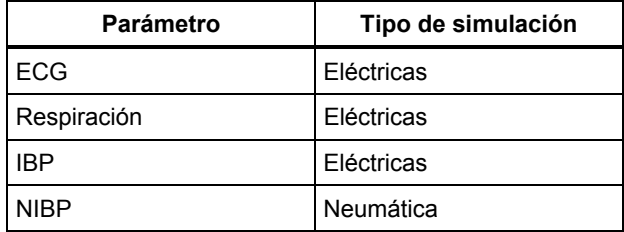

## *Uso previsto*

El Producto está diseñado para comprobar y verificar el funcionamiento básico de los dispositivos de vigilancia del paciente o sistemas utilizados para vigilar varios parámetros fisiológicos de un paciente, entre los que se encuentran el ECG, la respiración, la presión arterial invasiva y la presión arterial no invasiva.

El usuario previsto es un técnico de equipos biomédicos con formación que realiza revisiones periódicas de mantenimiento preventivo en monitores de pacientes en servicio. Los usuarios pueden ser empleados de hospitales, clínicas, fabricantes del equipo original o de empresas que reparen y realicen el mantenimiento de equipos médicos. El usuario final es una persona con formación en tecnología de instrumentación médica.

Este Producto está diseñado para utilizarse en el entorno del laboratorio pero no para su utilización en pacientes, o en dispositivos de comprobación mientras estén conectados a los pacientes. El Producto no se ha diseñado para la calibración de equipos médicos. Se ha diseñado para un uso diferente.

## <span id="page-13-0"></span>*Información sobre seguridad*

En este manual, una **Advertencia** identifica condiciones y acciones peligrosas que podrían causar lesiones corporales o incluso el fallecimiento. Una **Precaución** identifica situaciones y acciones que podrían dañar el analizador o el equipo bajo prueba, o causar la pérdida definitiva de datos.

### WX **Advertencias**

**Para evitar daños personales, utilice el Producto tal y como se especifica, de lo contrario la protección que proporciona este Producto podría verse afectada.** 

**Para evitar posibles descargas eléctricas, fuego o lesiones personales:** 

- **No utilice y desactive el producto si está dañado.**
- **El compartimento de la pila debe estar cerrado y bloqueado antes de poner en funcionamiento el Producto.**
- **Retire todas las sondas, los conductores de prueba y los accesorios que no sean necesarios para llevar a cabo la medición.**
- **No utilice el producto cerca de gases o vapores explosivos, o en ambientes húmedos o mojados.**
- **No utilice el producto si no funciona correctamente.**
- **No conecte el Producto a un paciente o a un equipo conectado a un paciente. El Producto está destinado exclusivamente a la evaluación de equipos y nunca debe emplearse en el diagnóstico, tratamiento ni en ninguna otra competencia en la que el Producto pueda estar en contacto con un paciente.**
- **Lea la sección Información sobre seguridad antes de utilizar el producto.**
- **Examine la caja antes de utilizar el producto. Examine el producto para ver si hay grietas o si falta plástico. Observe atentamente el aislamiento alrededor de los terminales.**
- **Lea atentamente todas las instrucciones.**

### <span id="page-14-0"></span>*Símbolos*

La tabla 2 es una lista de los símbolos que se encuentran en este manual o en el Producto.

| <b>Símbolo</b> | <b>Descripción</b>                                                                                                    | <b>Símbolo</b> | <b>Descripción</b>                                                                                                    |
|----------------|----------------------------------------------------------------------------------------------------|----------------|----------------------------------------------------------------------------------------------------|
|                | Peligro. Información importante. Consulte el<br>manual.                                                                                                    |                | Tensión peligrosa. Peligro de choque eléctrico.                                                                                                    |
| $\epsilon$     | Cumple la normativa de la Unión Europea.                                                                                                    | 凰              | No se deshaga de este producto utilizando los<br>servicios municipales de recolección de desechos<br>sin clasificar. Para obtener información sobre el<br>reciclado, visite el sitio Web de Fluke. |
| ▓              | Este producto contiene una batería de iones de litio. No mezclar con flujos de residuos sólidos. Las pilas<br>gastadas deben ser desechadas por un reciclador cualificado o el tratamiento de materiales peligrosos según<br>la normativa local. Para obtener información sobre el reciclaje de la batería, comuníquese con el Centro de<br>servicio autorizado por Fluke. |                |                                                                                                    |

**Tabla 2. Símbolos** 

# *Desempaquetado del producto*

Desembale cuidadosamente todos los artículos de la caja y compruebe que contiene lo siguiente:

- ProSim™ 4
- Manual de funcionamiento básico
- CD con el manual de uso del modelo
- Estuche de transporte
- Cable de alimentación
- Alimentación CA/CC
- Bombilla de inflación manual
- Adaptadores de manguito NIBP

# <span id="page-15-0"></span>*Accesorios*

Los accesorios disponibles para el Producto se muestran en las tablas 3 y 4.

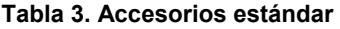

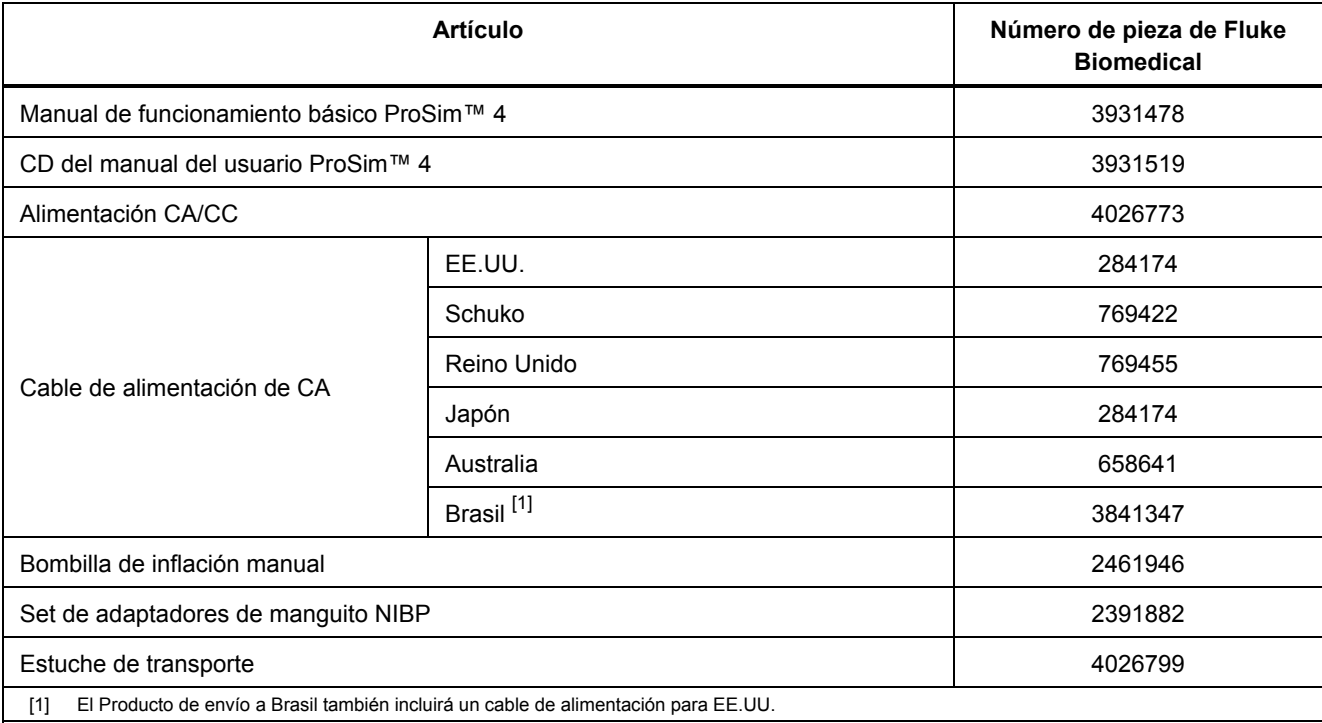

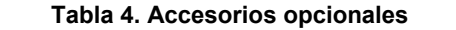

<span id="page-16-0"></span>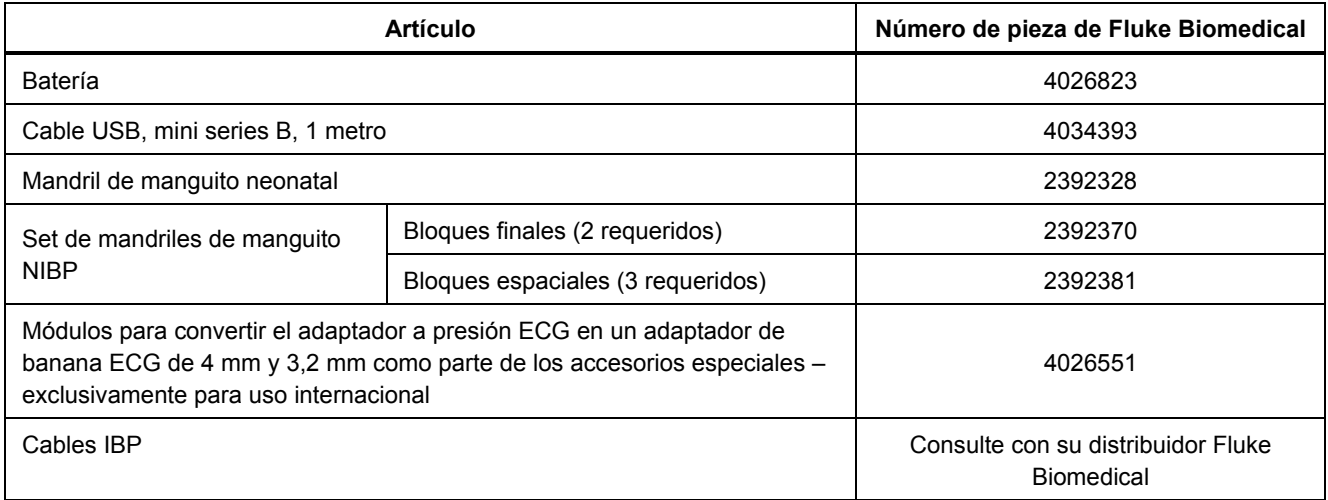

### <span id="page-17-0"></span>*Familiarización con el instrumento*

La tabla 5 contiene una lista de los comandos y conexiones del Producto mostrados en la figura 1.

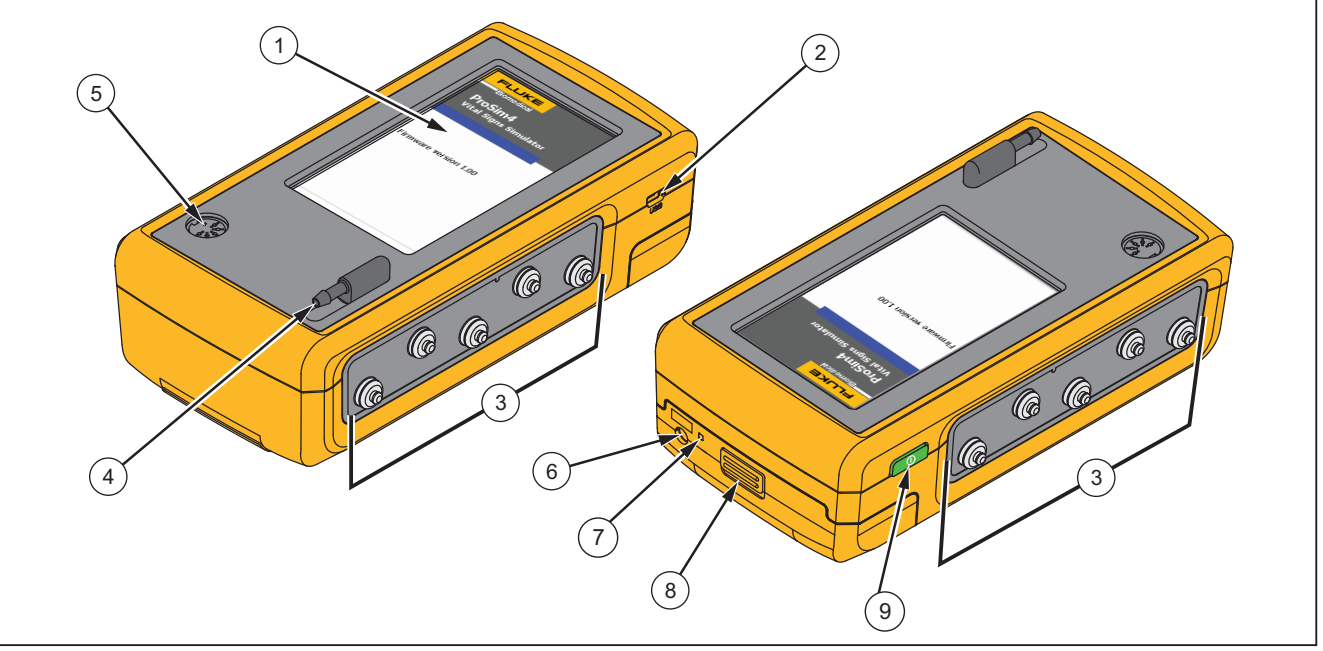

gne019.eps

**Figura 1. Comandos y conexiones del Producto** 

<span id="page-18-0"></span>

| <b>Artículo</b> | <b>Nombre</b>                  | <b>Descripción</b>                                                                                             |
|-----------------|--------------------------------|----------------------------------------------------------------------------------------------------|
|                 | Pantalla LCD                   | Pantalla táctil LCD a color                                                                                    |
| 2               | Conector mini series B         | Para la actualización del firmware y la calibración.                                                           |
| 3               | Terminales de ECG              | Terminales de conexión para las derivaciones de los dispositivos bajo<br>prueba, como las derivaciones de ECG. |
| 4               | Conector del puerto del aire   | Puerto de presión para manguito NIBP y el monitor.                                                             |
| 5               | Conector del canal 1 IBP       | Conector para la entrada IBP del monitor del paciente.                                                         |
| 6               | Conector de alimentación de CC | Conector para la alimentación de CA/CC.                                                                        |
| 7               | LED de la batería              | Indica si la batería está cargada.                                                                             |
| 8               | Pestillo de la batería         | Bloquea la batería del Producto                                                                                |
| 9               | Botón de encendido             | Enciende y apaga el Producto.                                                                                  |

**Tabla 5. Comandos y conexiones del Producto** 

### <span id="page-19-0"></span>*ProSim™ 4 Manual de funcionamiento básico*

La figura 2 y la tabla 6 muestran las características de la pantalla.

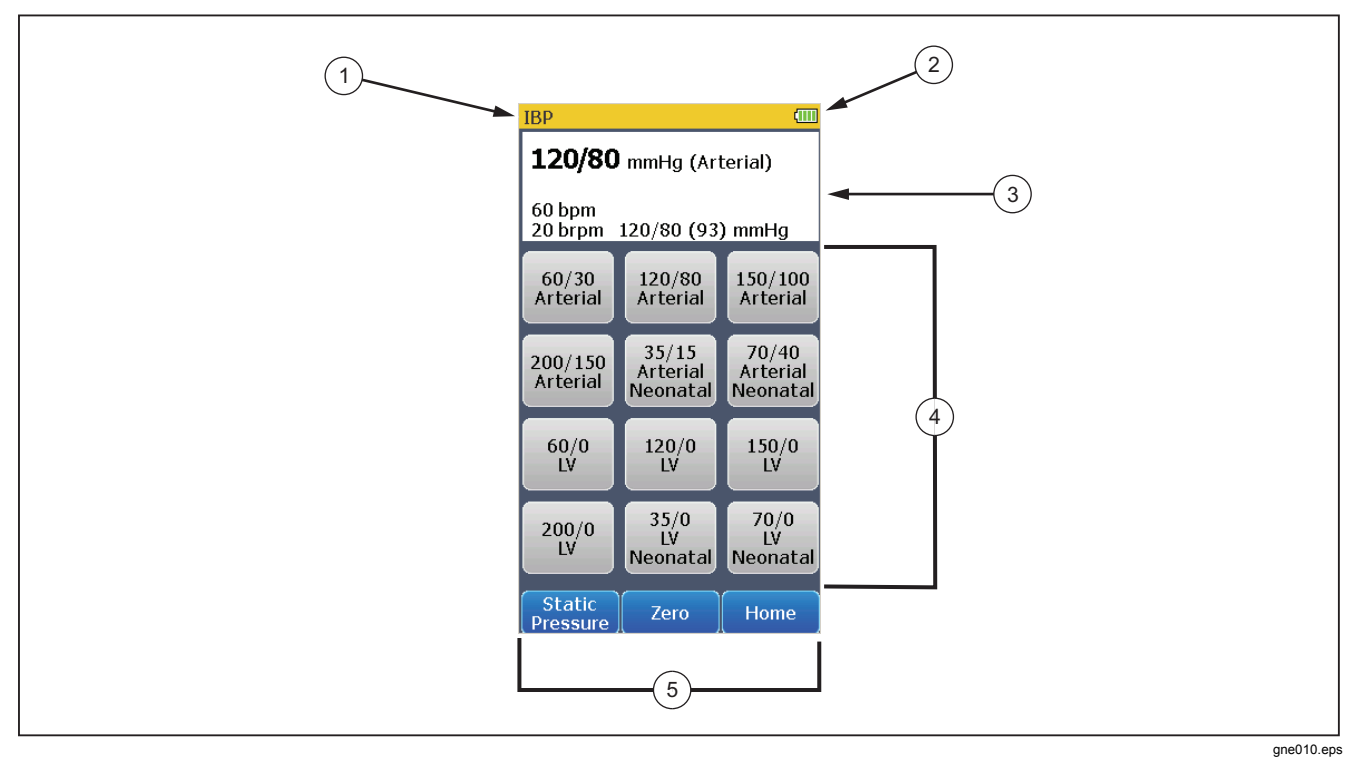

**Figura 2. Características de la pantalla** 

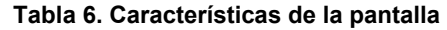

<span id="page-20-0"></span>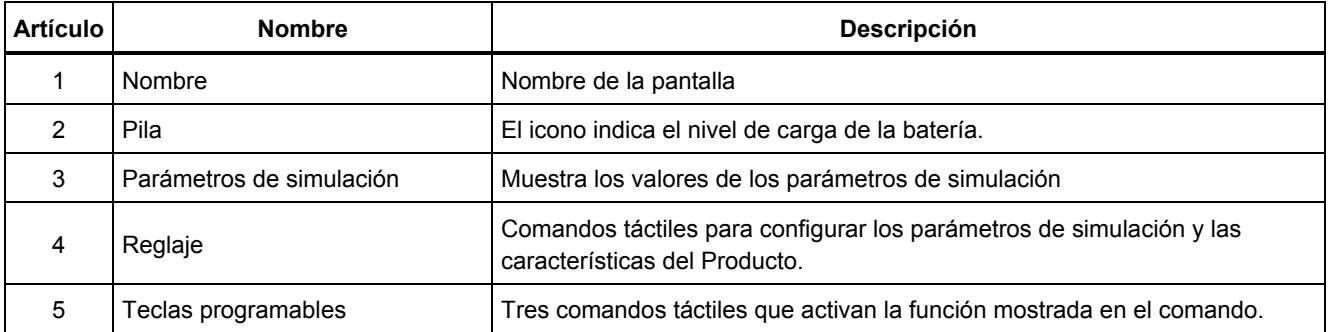

## <span id="page-21-0"></span>*Encendido del Producto*

Pulse  $\circled{)}$  en el panel de la parte izquierda para encender el Producto. Las pantallas mostradas en la figura 3 son las pantallas de encendido. Pulse  $\boxed{\circledcirc}$   $\boxed{\ }$ durante tres segundos para apagar el Producto.

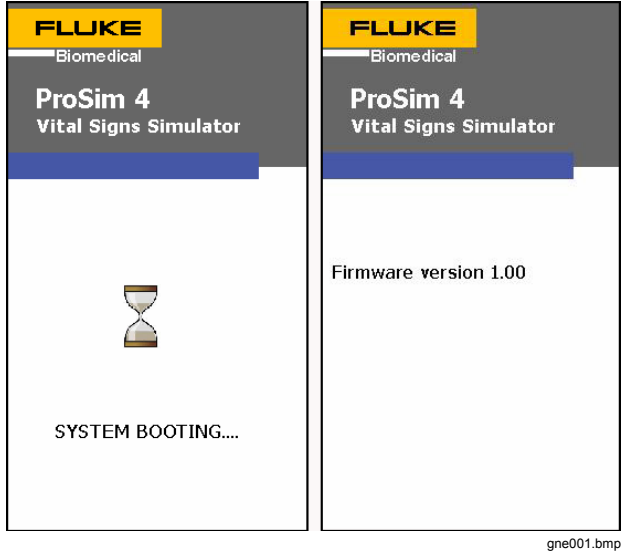

**Figura 3. Pantalla de encendido** 

#### *Nota*

*La versión de firmware mostrada sólo tiene fines ilustrativos y puede que no coincida con la más reciente.*

Cuando el auto test finalice y no se localicen errores, la pantalla Home mostrada en la figura 4 aparece en la pantalla.

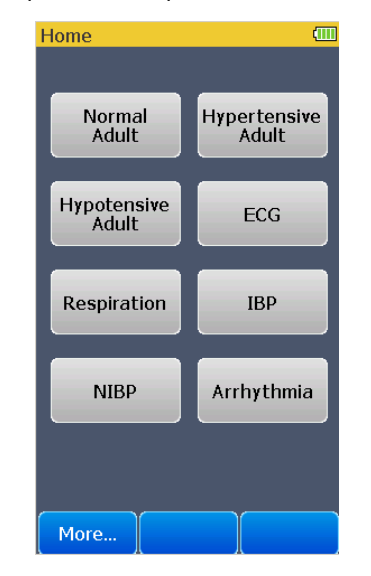

gne102.bmp

**Figura 4. Pantalla Home** 

Todas las simulaciones y pruebas del Producto se configuran mediante los comandos en la pantalla Home.

## <span id="page-22-0"></span>*Cambio del idioma mostrado*

Para cambiar el idioma de la pantalla:

- 1. Desde la pantalla Home mostrada en la figura 4, toque la tecla programable **More**.
- 2. Toque el comando **Setup**.
- 3. Toque el comando **Language** para mostrar la pantalla en la figura 5 en la pantalla.

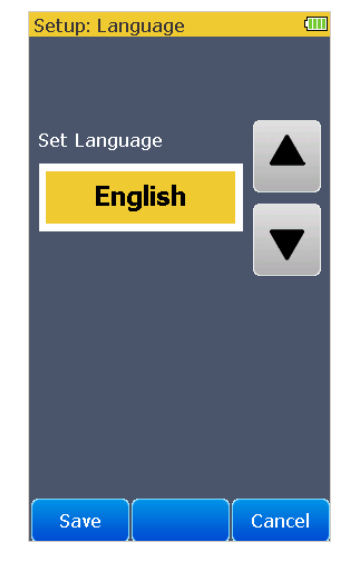

gne015.bmp

#### **Figura 5. Pantalla Language**

4. Toque  $\boxed{\blacktriangle}$  o  $\boxed{\blacktriangledown}$  para avanzar o retroceder en los idiomas. Aquí tiene una lista de los idiomas de visualización.

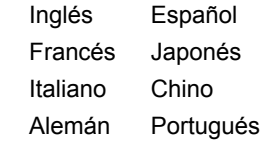

<span id="page-23-0"></span>5. Toque la tecla programable **Save** para configurar el idioma y volver a la pantalla **Setup**.

Toque la tecla programable **Cancel** para volver a la pantalla **Setup** y no cambiar el idioma.

## *Mantenimiento*

El Producto es un instrumento de medición calibrado. Evite un mal uso mecánico ya que podría cambiar los valores calibrados. El Producto no tiene partes útiles para el usuario en su interior.

### WX **Advertencias**

**Para conseguir que el funcionamiento y el mantenimiento del producto sean seguros:** 

- **No guarde las pilas ni las baterías en un lugar en el que se pueda producir un cortocircuito de los terminales.**
- **Conecte el cargador de la batería a la red de suministro principal antes que al Producto.**
- **Repare el producto antes de usarlo si la pila presenta fugas.**
- **Si no va a utilizar el Producto durante un periodo de tiempo prolongado, quite las pilas para evitar que se produzcan fugas o daños.**
- **Mantenga las pilas y las baterías en un lugar limpio y seco. Limpie los conectores sucios con un paño limpio y seco.**
- **No conecte los terminales de las pilas ya que podría producirse un cortocircuito.**
- **Utilice exclusivamente adaptadores de potencia aprobados por Fluke Biomedical para cargar la batería.**

**Para evitar lesiones personales:** 

- **No desmonte la batería.**
- **Las baterías contienen sustancias químicas peligrosas que pueden producir quemaduras o explotar. En caso de exposición a sustancias químicas, limpie la zona con agua y llame a un médico.**
- **No coloque las pilas ni las baterías cerca de una fuente de calor o fuego. Evite la exposición a la luz solar.**
- **No desmonte ni rompa las pilas ni las baterías.**

<span id="page-24-0"></span>**Para evitar posibles descargas eléctricas, fuego o lesiones personales:** 

- **Retire las señales de entrada antes de limpiar el producto.**
- **Utilice sólo las piezas de repuesto especificadas.**
- **La reparación del producto debe llevarla a cabo un técnico aprobado.**

### *Cómo limpiar el producto*

#### W **Precaución**

**No vierta líquido sobre la superficie del Producto; la filtración de líquidos en el circuito eléctrico puede causar el fallo del Producto.** 

**No utilice limpiadores en forma de spray sobre el Producto; el líquido de limpieza podría entrar en el Producto y dañar los componentes electrónicos.** 

Limpie el analizador ocasionalmente con un paño húmedo y un detergente suave. Evite la entrada de líquidos.

Limpie los cables del adaptador tomando las mismas precauciones. Compruebe si tienen daños y si existe un deterioro del aislamiento. Examine las conexiones exhaustivamente. Mantenga el adaptador del transductor limpio y seco.

### *Mantenimiento de la batería*

Para conseguir el máximo rendimiento de la batería, cargue el Producto hasta el máximo de su carga una vez al mes. Si el Producto no se va a utilizar en más de un mes, manténgalo conectado al cargador.

#### *Nota*

*Para conseguir el funcionamiento especificado, utilice el cargador de batería especificado que acompaña al Producto.* 

Cuando el nivel de carga de la batería es bajo, aparece en la pantalla un mensaje de batería baja.

Cuando la batería se descarga hasta un nivel de batería bajo, aparece un símbolo en la pantalla que indica que la función NIBP está desactivada.

### *Carga de la batería*

El nivel de carga de la batería se muestra en la esquina superior derecha de la pantalla cuando el paquete de la batería se instala en el Producto. Si la batería está cargada completamente,  $\Theta \odot \Theta$  se muestra en la esquina superior derecha de la pantalla. Cuando se carga la batería, los cuatro indicadores del nivel de la batería oscilan continuamente de ninguna  $(\Box)$  a cuatro barras  $(\mathbf{f} \mathbf{w})$ . Si la alimentación de CA/CC se retira del Producto, el icono de la batería muestra el nivel de carga.

La batería se puede cargar tanto si está fuera como dentro del Producto. La velocidad de carga es más lenta cuando el Producto está encendido y está conectado el cargador de la batería. Para cargar la batería:

- <span id="page-25-0"></span>1. Tal y como se muestra en la figura 6, conecte la alimentación de CA/CC al conector de alimentación de la batería.
- 2. Conecte la alimentación de CA/CC a la fuente de alimentación.

El LED de la carga de la batería en el paquete de la batería aparece en color rojo o verde cuando la fuente de alimentación CA/CC está conectada al paquete de la batería. Cuando el LED está de color verde, la batería está cargada.

Cuando tenga dos o más baterías, puede cargar una batería externamente mientras que utiliza la otra para usar el Producto.

<span id="page-26-0"></span>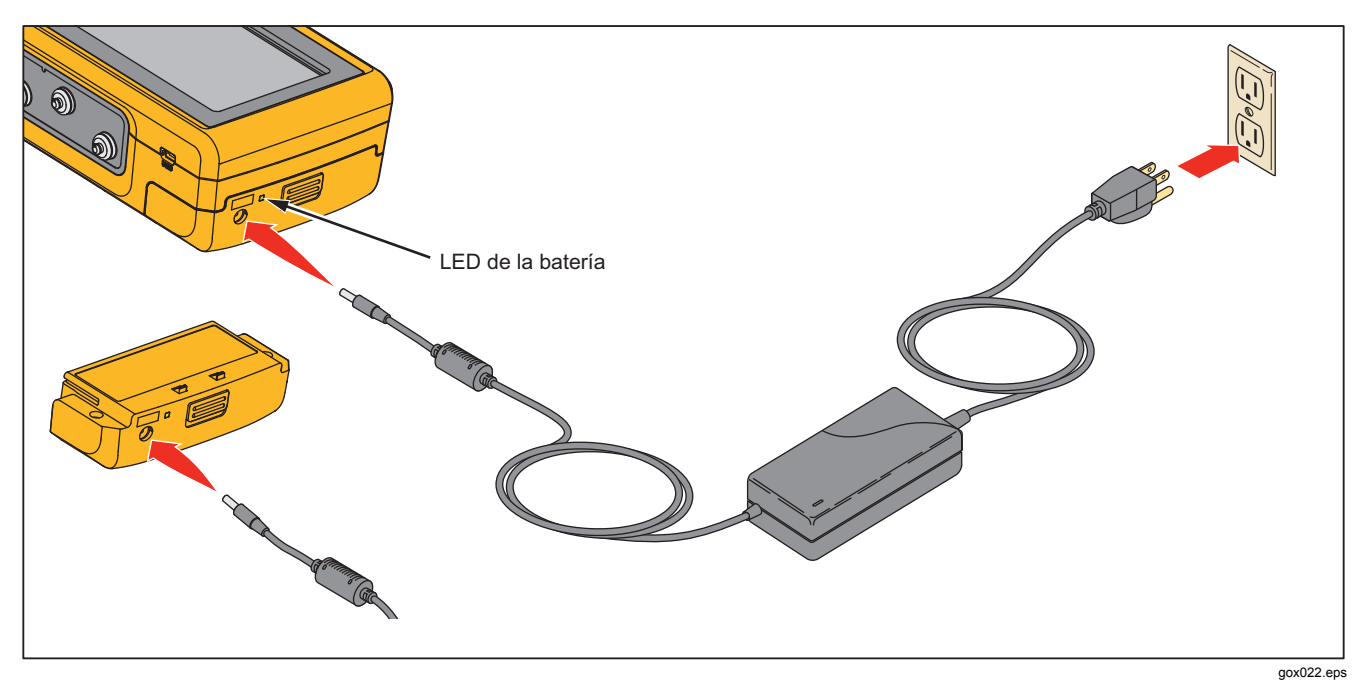

**Figura 6. Conexión externa de la carga de la batería** 

### <span id="page-27-0"></span>*ProSim™ 4 Manual de funcionamiento básico*

### *Extracción de la batería*

Es fácil extraer y sustituir la batería. Para extraer el paquete de la batería:

- 1. Presione hacia abajo la pestaña del paquete de la batería tal y como se muestra en la figura 7.
- 2. Extraiga el paquete de la batería del Producto.

Para colocar el paquete de la batería dentro del Producto, alinee el paquete de la batería con las guías del Producto y empújelo hacia el interior hasta que el cierre se bloquee.

La batería del ProSim 4 no es compatible con el ProSim 6/8.

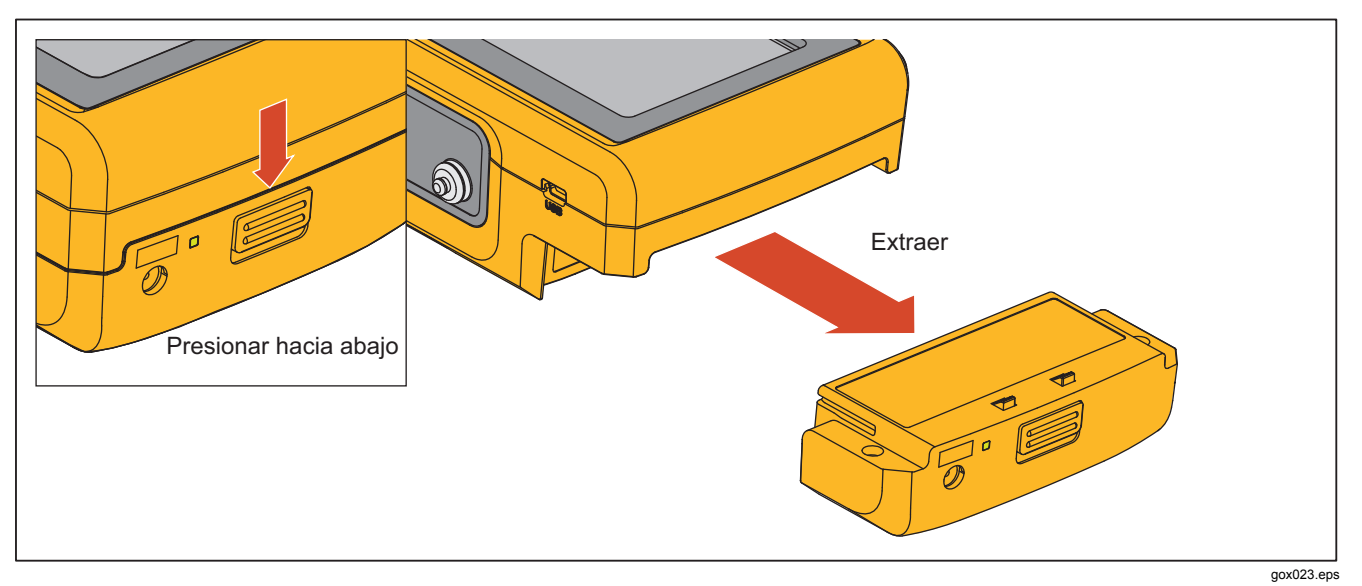

**Figura 7. Extracción de la batería** 

# <span id="page-28-0"></span>*Especificaciones generales*

#### **Temperatura**

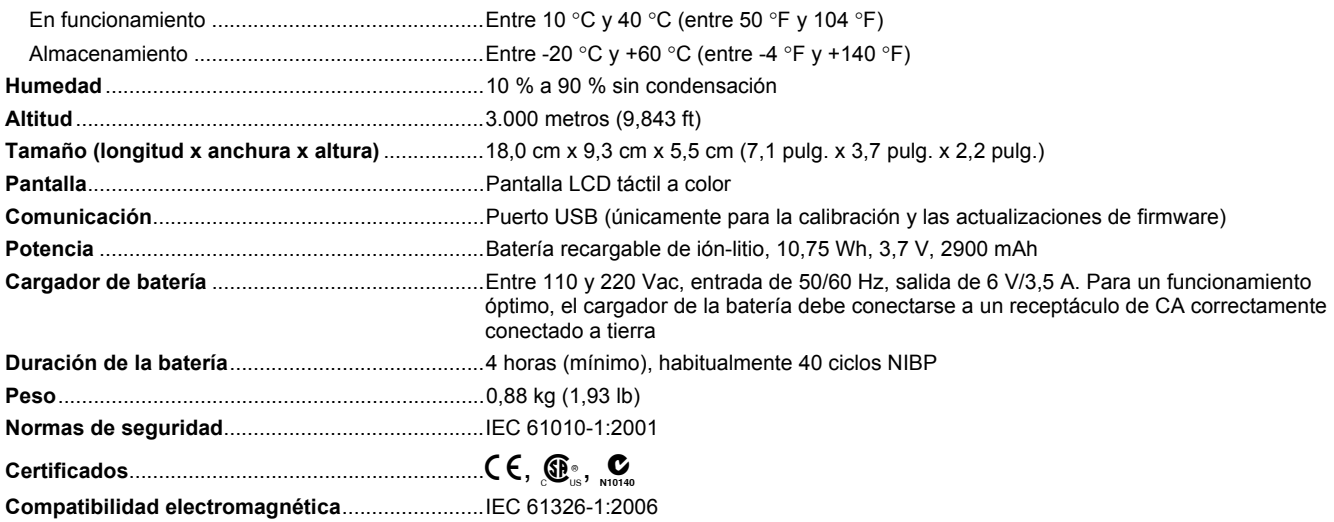

### *Especificaciones detalladas*

### *Forma de onda de ritmo sinusal normal*

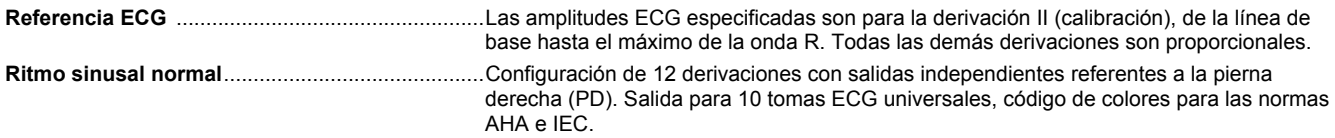

<span id="page-29-0"></span>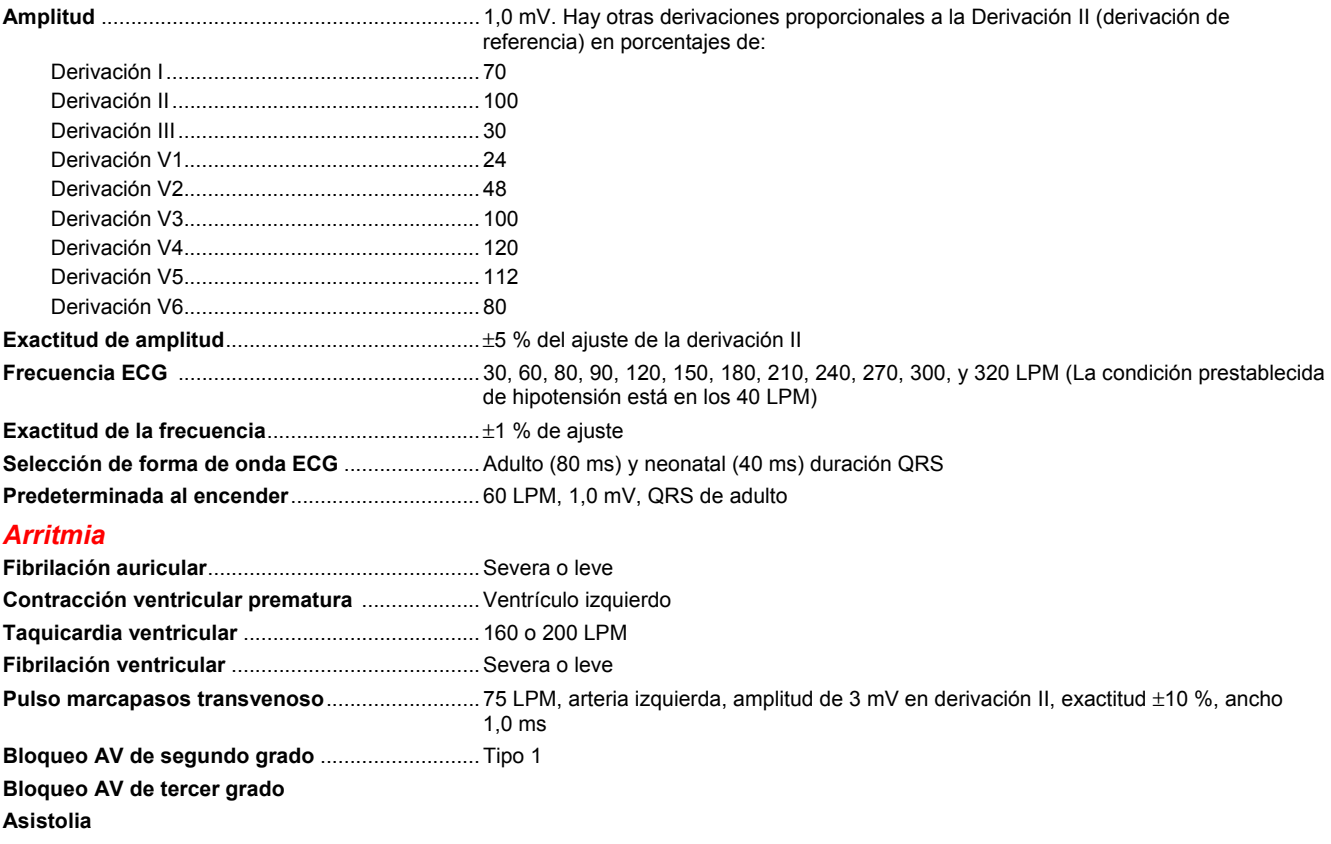

### <span id="page-30-0"></span>*Pruebas de rendimiento ECG*

**Amplitud**.................................................................1 mV Hay otras derivaciones proporcionales a la Derivación II (derivación de referencia) en porcentajes de:

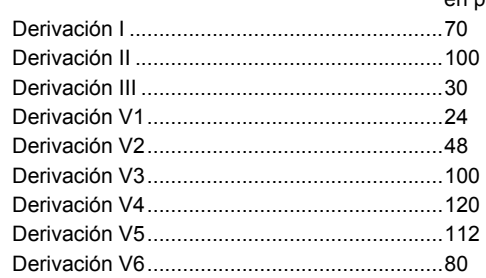

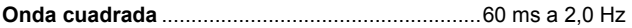

### *Respiración*

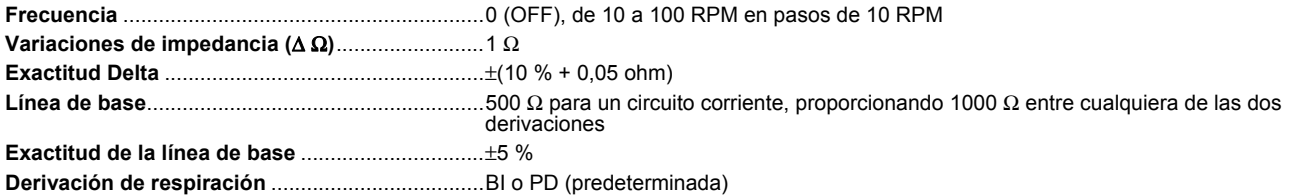

#### *Presión arterial invasiva*

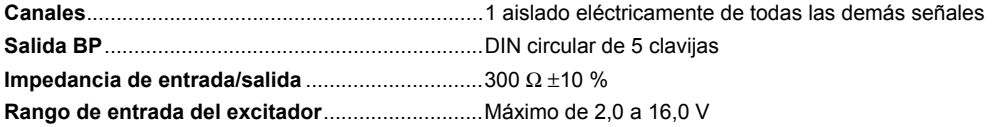

#### <span id="page-31-0"></span>*ProSim™ 4 Manual de funcionamiento básico*

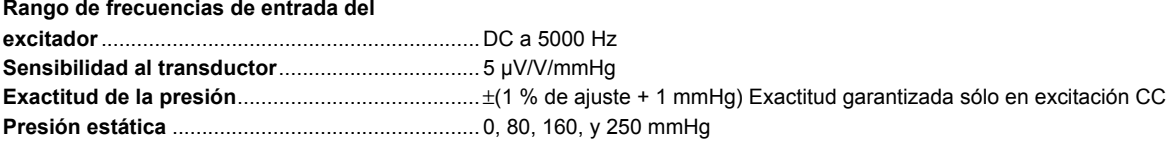

#### **Tipos de onda dinámicas**

Sincronización..................................................... A frecuencia cardiaca ECG

Presión sistólica/diastólica simulada de las cámaras:

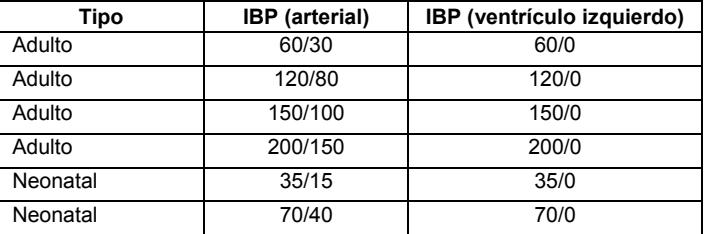

### *Presión arterial no invasiva*

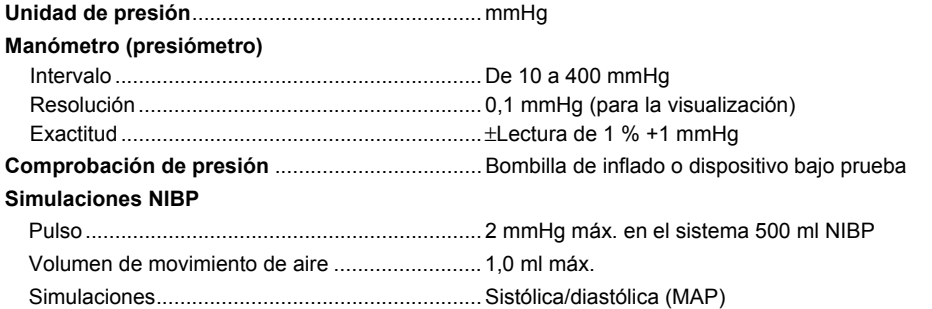

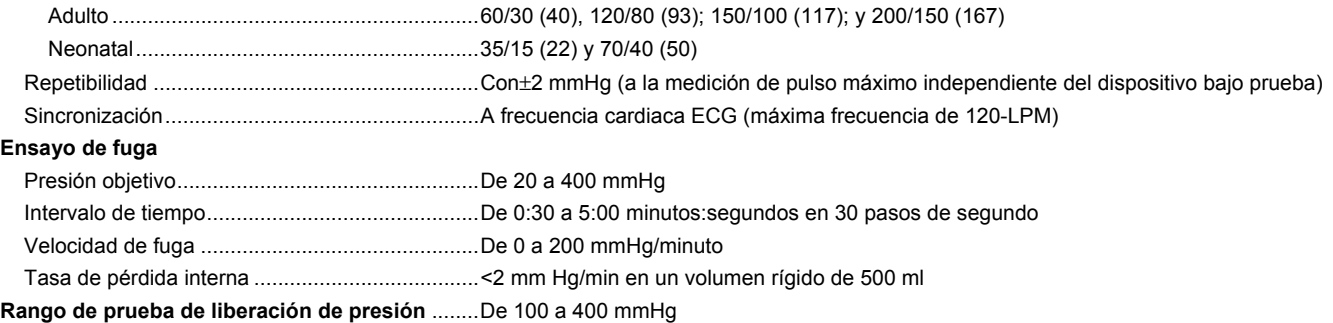

### *Preconfiguración y autosecuencias*

Preconfiguraciones Normal Hipertenso

Hipotenso

Autosecuencias

Secuencia de parada cardiaca

Secuencia de ejercicio

Secuencia de respiración

Secuencia de ensayo monitor